# **Frequently Asked Questions about emTEX**<sup>\*</sup>

# **Eberhard Mattes**

#### October 3rd 1993

#### **Abstract**

This is an edited<sup>1</sup> version of a document called *emTEX-user Frequently Asked Questions*. Eberhard Mattes sent this document on october 3rd, 1993 to the emtex-user list. In the community of dutch TEX-users emTEX is widely spread. So questions to the *list* are probably also valuable for many emTEX-users without direct access to the list.

### **1 emTeX386**

#### **1.1 DPMI**

*emTeX386 says 'DPMI not supported'. How can I run emTeX386 under Windows?*

There will be a simple solution soon.

**Editor**: At this moment there is a way to run emT<sub>E</sub>X386 under Windows using a different so called 'DOSextender'. Eberhard Mattes wrote his own 'DOSextender' which is called **EMX**, the latest version is 0.8f. There exists another 'DOS-extender' called **RSX**, which is highly compatible with EMX and runs only under 'DPMI'-systems (= MS-Windows). RSX is written by Rainer Schnitker. emTEX386 can be configured to use RSX in stead of EMX. In this way emT<sub>F</sub>X386 can be run under Windows. Regrettably there are some minor inconveniences with this method at this moment. At the time of this writing the 'simple solution' is not yet known to the editor.

### **2 DVI Drivers**

#### **2.1 DVISCR's 800x600 resolution**

*How do I get 800x600 resolution with DVISCR?*

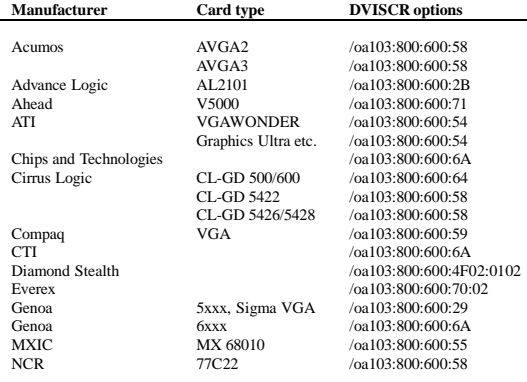

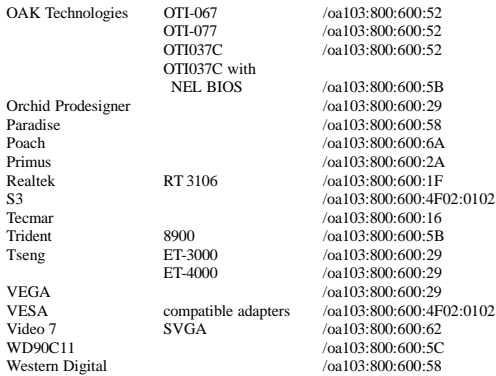

#### **2.2 DVISCR and 1024x768 resolution**

*How do I get 1024x768 resolution with dviscr?*

DVISCR does not support 1024x768. If you select a 1024x768 mode with the /oa option, dviscr will use the first 512 lines of the display, the remaining 256 lines will remain black.

### **3 HP LaserJet IV at 600DPI**

*How do I get 600 DPI on a HP LaserJet IV?*

Here's how to obtain 600 DPI output on a LaserJet IV with dvihpli 1.4s:

• Create the file 600dpi.pcl by copying the following text to a file named 600dpi.txt: ESC "&u600D" and typing

makedot -b 600dpi.txt 600dpi.pcl

 Use the following dvihplj command line options: /r600 /og600 /or2 /ob+ /pi:600dpi.pcl

This prints everything in graphics mode. Using download fonts will be supported in a future dvihplj version (1.4t).

#### **3.1 600-DPI fonts for HP LaserJet IV**

modes.mf 0.12 claims that:

This is an edited version of the document Eberhard Mattes sent to the emTEX-user list.

<sup>1</sup> Editor: Jos Winnink.

```
mode_def laserjetIV =
 proofing:=0;
 fontmaking:=1;
 tracingtitles:=0;
 pixels_per_inch:=600;
 blacker:=0;
  fillin:=.2;
 o_correction:=.6;
enddef;
```
is the METAFONT mode to be used with the HP LaserJet IV for 600 DPI.

### **3.2 Automatic generation of fonts**

*How do I enable automaticgeneration of missing fonts?*

Get dvidrv 1.4s and MFjob 1.1l.

### **3.3 Problems after generation of fonts**

*The driver won't find the font after generating a missing font. Why?*

That's a rounding problem. As temporary fix, add the size of the font as generated by MFjob to the list of font sizes searched by the driver. For instance, if the driver wants cmr10<746.63959> and MFjob puts the font into the 746dpi directory (instead of 747dpi), use

/fz:+747

(You might want to add that option to the batch file or to the configuration file.)

# **4 L**A**TEX**

# **4.1 L**A**TEX problems**

*I have a L*A*TEX problem. Who can help?*

Please do not send general TEX, LATEX,  $A_{\mathcal{M}}\mathcal{S}$ -TEX, NFSS etc. questions to the emtex-user list. You should use the info-tex@shsu.edu list or the comp.text.tex newsgroup instead.

# **5 Miscellaneous**

### **5.1** emT<sub>E</sub>X for ...

*Is there an emTeX version for Amiga, CP/M, Linux, Macintosh, Unix, ...?*

No.

emTEX is available only for OS/2, MS-DOS, and PC-DOS. There are other ports of TEX for other machines and operating systems.

# **5.2 Entering the emTEX-user list**

Write a friendly message to

emtex@methan.chemie.fu-berlin.de, requesting subscription to emtex-user.

# **5.3 Leaving the emTEX-user list**

*How do I unsubscribe from the emtex-user list?*

Write a friendly message to

emtex@methan.chemie.fu-berlin.de, requesting unsubscription from emtex-user. Do not write to the list (emtex-user@...)!!!

# **5.4 Where to get emTEX?**

*Where to get emTEX, latest versions*

The latest versions of emTFXare available from:

- ftp.uni-stuttgart.de  $[129.69.1.12]$ in: /soft/tex/systems/msdos/emtex<sup>2</sup>
- ftp.tex.ac.uk [134.151.44.19] in: /pub/archive/systems/msdos/emtex
- ftp.shsu.edu [192.92.115.10] in: /tex-archive/systems/msdos/emtex
- ftp.informatik.tu-muenchen.de [131.159.0.198] in: /pub/comp/os/os2/emTeX
- ftp.cs.ruu.nl
- in: /pub/TEX/MSDOS/emtex FGBBS. NTG's Bulleting Board FGBBS (085-
- 217041).

# **5.5 Latest available versions**

The latest versions (see betatest directory) are:

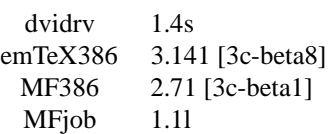

- **6 Questions to be answered in a future revision of this FAQ**
- *Where can I get a spell checker for emTEX?*
- *How do I convert DVI files to plain text files?*
- *How do I create a Fax with emTEX?*
- *What's the best shell (user interface) for emTEX?*
- *'Fatal font file error; I'm stymied'. What to do now?*
- *How do I avoid emTEX's truncating file names to 8.3.*
- *Is there a driver for the XYZ printer?*
- *How do I avoid '2520 graphics mode not supported'?*

<sup>2</sup> IMPORTANT NOTE: The archive at ftp.uni-stuttgart.de will move to a new machine soon. The directory and the IP address will change, the name will remain **ftp.uni-stuttgart.de**